# **Z690I AORUS ULTRA Z690I AORUS ULTRA DDR4 (Z690I A ULTRA DDR4)**

使用手册

Rev. 1002

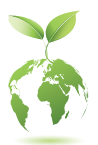

更详尽的产品相关信息,请连接至技嘉网站查询。 https://www.gigabyte.cn/Motherboard/Z690I-AORUS-ULTRA-rev-10?m=ma#kf https://www.gigabyte.cn/Motherboard/Z690I-AORUS-ULTRA-DDR4-rev-10?m=ma#kf 技嘉为尽地球公民的责任,将减少纸张应用,且为减缓地球暖化效应,本 产品包装材料都可回收再利用,技嘉与您一同为环保尽一份力!

#### 版权

© 2023年,技嘉科技股份有限公司,版权所有。 本使用手册所提及的商标与名称,均属其合法注册的公司所有。

#### 责任声明

本使用手册受著作权保护,所撰写的内容均为技嘉所拥有。 本使用手册所提及的产品规格或相关信息,技嘉保留修改的权利。 本使用手册所提及的产品规格或相关信息有任何修改或变更时,恕不另行通知。 未事先经由技嘉书面允许,不得以任何形式复制、修改、转载、传送或出版本使 用手册内容。

- 如果您要了解产品详细规格数据,请仔细阅读【使用手册】。
- 如果您要快速安装,请至技嘉网站参考【硬件安装指南】。 https://download.gigabyte.cn/FileList/Manual/mb\_manual\_quick-guide\_am5.pdf?m=sw

产品相关信息,请至网站查询:https://www.gigabyte.cn

#### 产品版本辨识

您可以在主板上找到标示着此主板的版本「REV : X.X」。其中X.X为数字,例如 标示「REV : 1.0」,意即此主板的版本为1.0。当您要更新主板的BIOS、驱动程序 或参考其他技术数据时,请注意产品版本的标示。

范例:

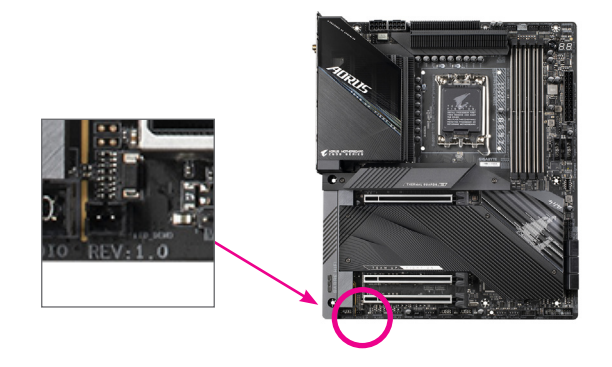

# 目录

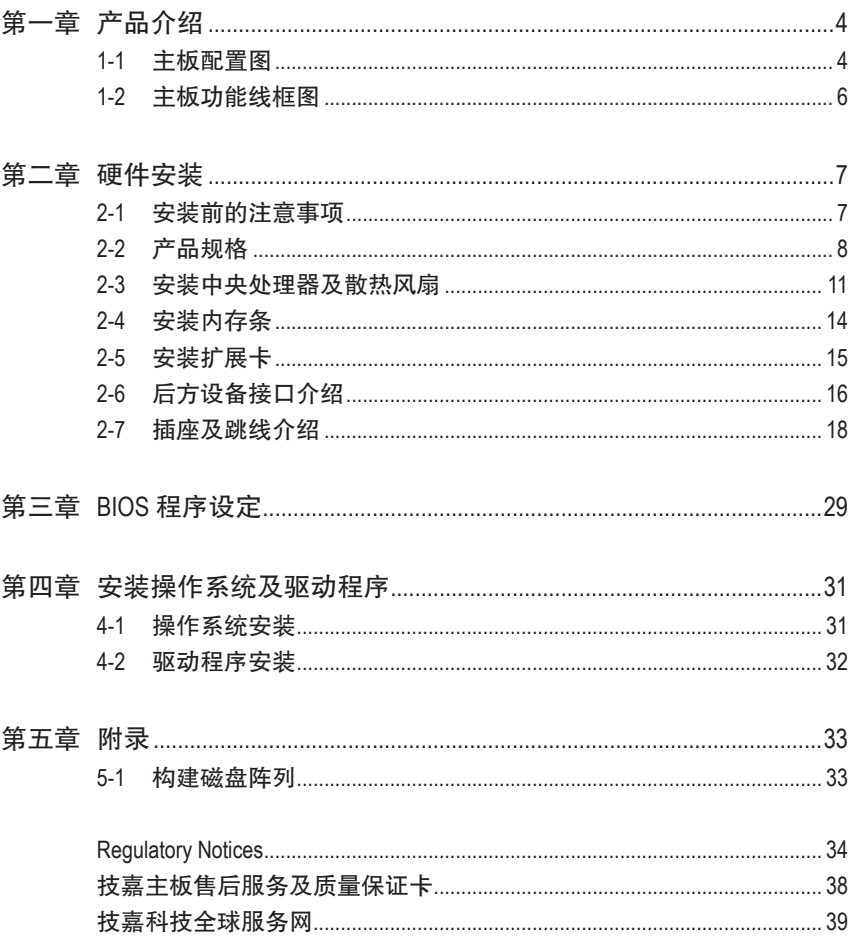

# <span id="page-3-0"></span>第一章 产品介绍

# **1-1** 主板配置图

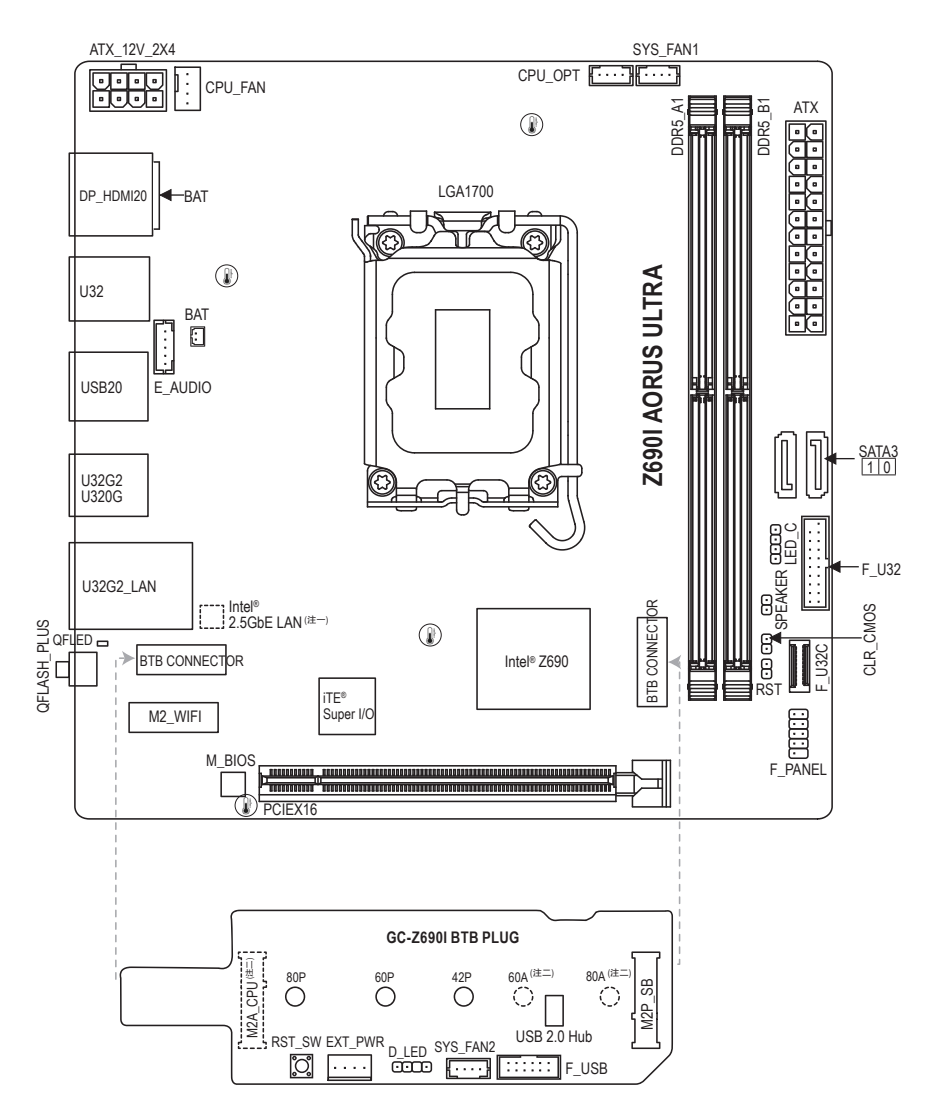

温度感测点

(注一) 此插座或芯片位于背面。

(注二) 此插座位于GC-Z690I BTB PLUG背面。

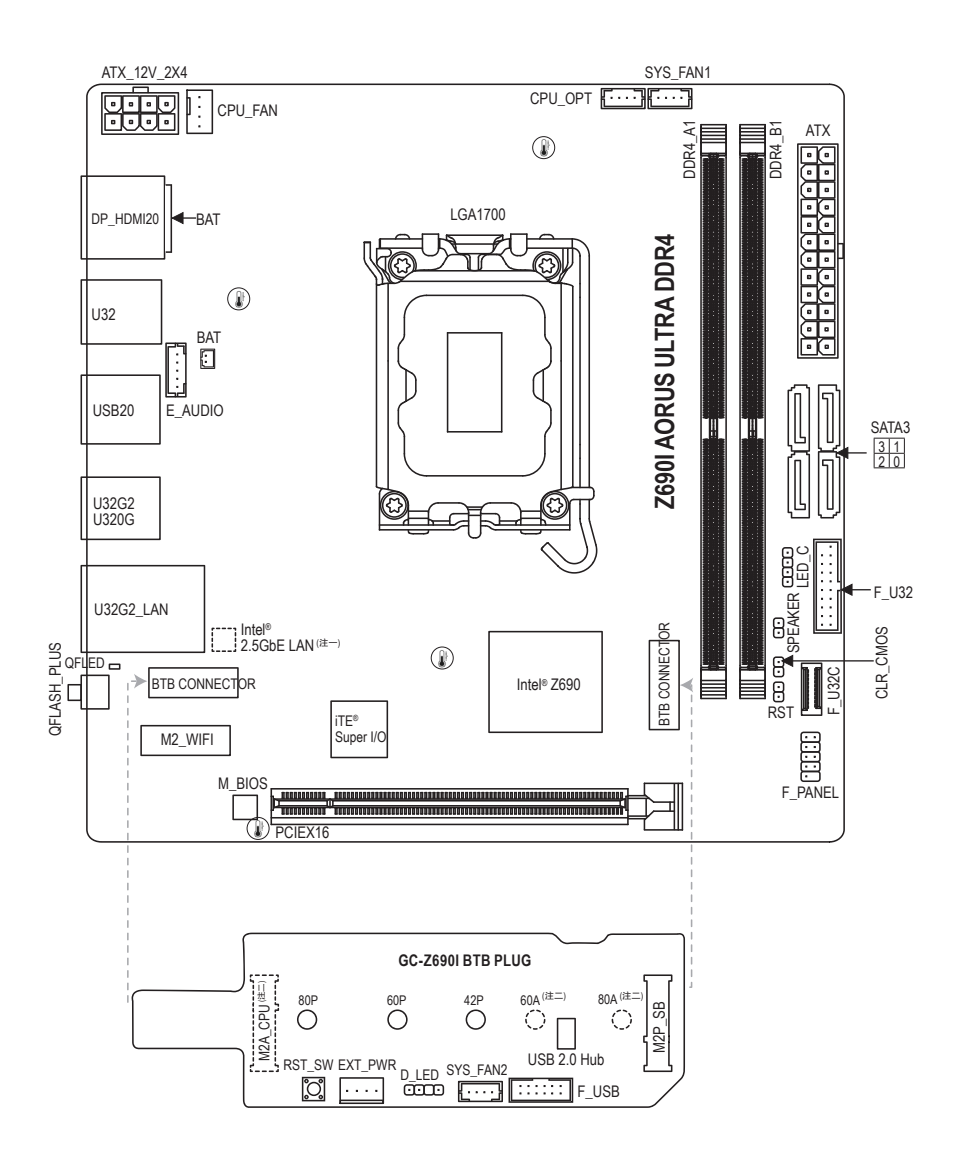

温度感测点

(注一) 此插座或芯片位于背面。

(注二) 此插座位于GC-Z690I BTB PLUG背面。

# <span id="page-5-0"></span>**1-2** 主板功能线框图

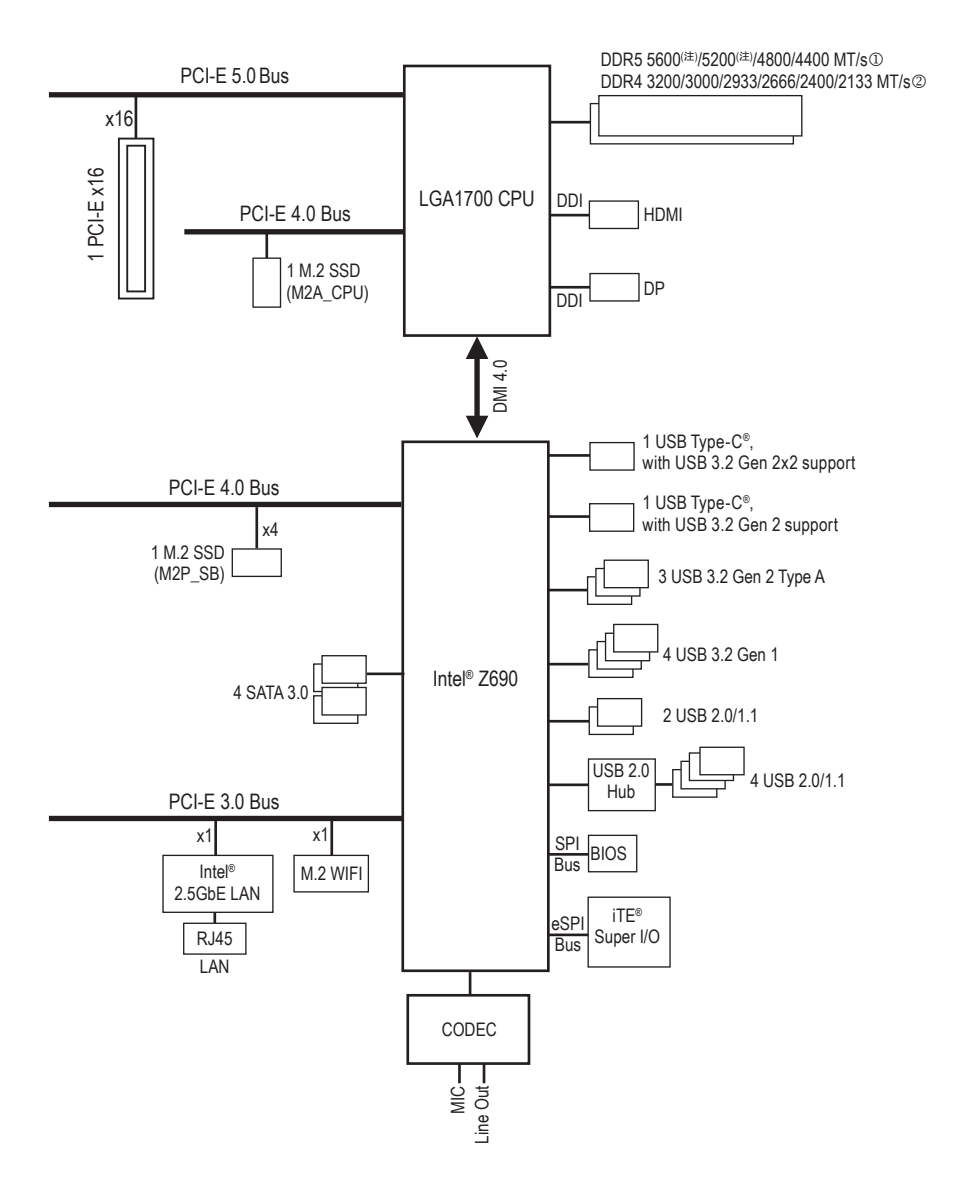

(注) 是否支持此规格依CPU而定。

- j 只有Z690I AORUS ULTRA提供此功能。
- **② 只有Z690I AORUS ULTRA DDR4提供此功能。**

# <span id="page-6-0"></span>第二章 硬件安装

# **2-1** 安装前的注意事项

主板是由许多精密的集成电路及其他元件所构成,这些集成电路很容易因静电影响 而损坏。所以在安装前请先详细阅读此使用手册并做好下列准备:

- 安装前请确认所使用的机箱尺寸与主板相符。
- 安装前请勿任音撕毁主板上的序列号及代理商保修贴纸等,否则会影响到产品 保修期限的认定标准。
- 要安装或移除主板以及其他硬件设备之前请务必先关闭电源,并且将电源线自 插座中拔除。
- 安装其他硬件设备至主板内的插座时,请确认接口和插座已紧密结合。
- 拿取主板时请尽量不要触碰金属接线部份以避免线路发生短路。
- 拿取主板、中央处理器(CPU)或内存条时,最好戴上防静电手环。若无防静电手 环,请确保双手干燥,并先碰触金属物以消除静电。
- 主板在未安装之前,请先置放在防静电垫或防静电袋内。
- 当您要连接或拔除主板电源插座上的插头时,请确认电源供应器是关闭的。
- 在开启电源前请确定电源供应器的电压值是设置在所在区域的电压标准值。
- 在开启电源前请确定所有硬件设备的排线及电源线都已正确地连接。
- 请勿让螺丝接触到主板上的线路或零备,避免造成主板损坏或故障。
- 请确定没有遗留螺丝或金属制品在主板上或电脑机箱内。
- 请勿将电脑主机放置在不平稳处。
- 请勿将电脑主机放置在温度过高或潮湿的环境中。
- 在安装时若开启电源可能会造成主板、其他设备或您自己本身的伤害。
- 如果您对执行安装不熟悉,或使用本产品发生任何技术性问题时,请咨询专业 的技术人员。
- 使用转接器、延长线或电线时,请查阅其安装及接地相关说明。

# <span id="page-7-0"></span>**2-2** 产品规格

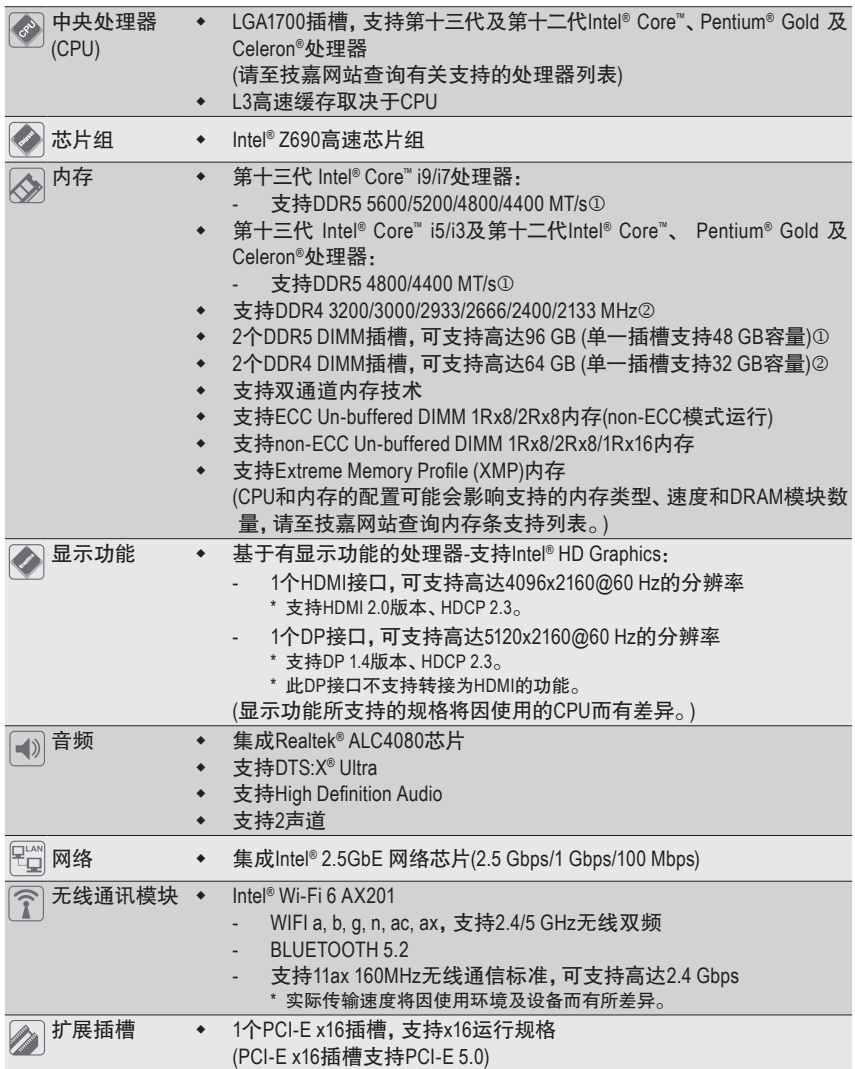

j 只有Z690I AORUS ULTRA提供此功能。

**② 只有Z690I AORUS ULTRA DDR4提供此功能。** 

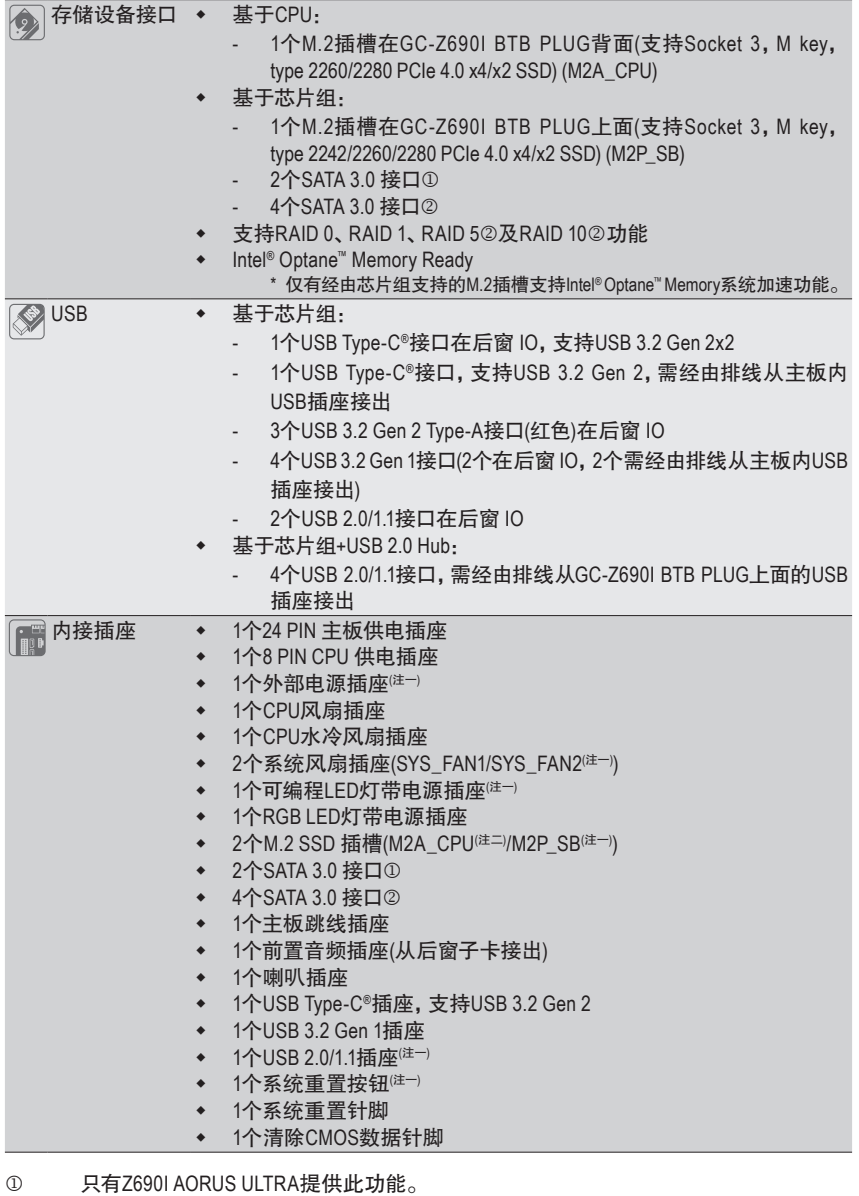

k 只有Z690I AORUS ULTRA DDR4提供此功能。

(注一) 此插座位于GC-Z690I BTB PLUG上面。

(注二) 此插座位于GC-Z690I BTB PLUG背面。

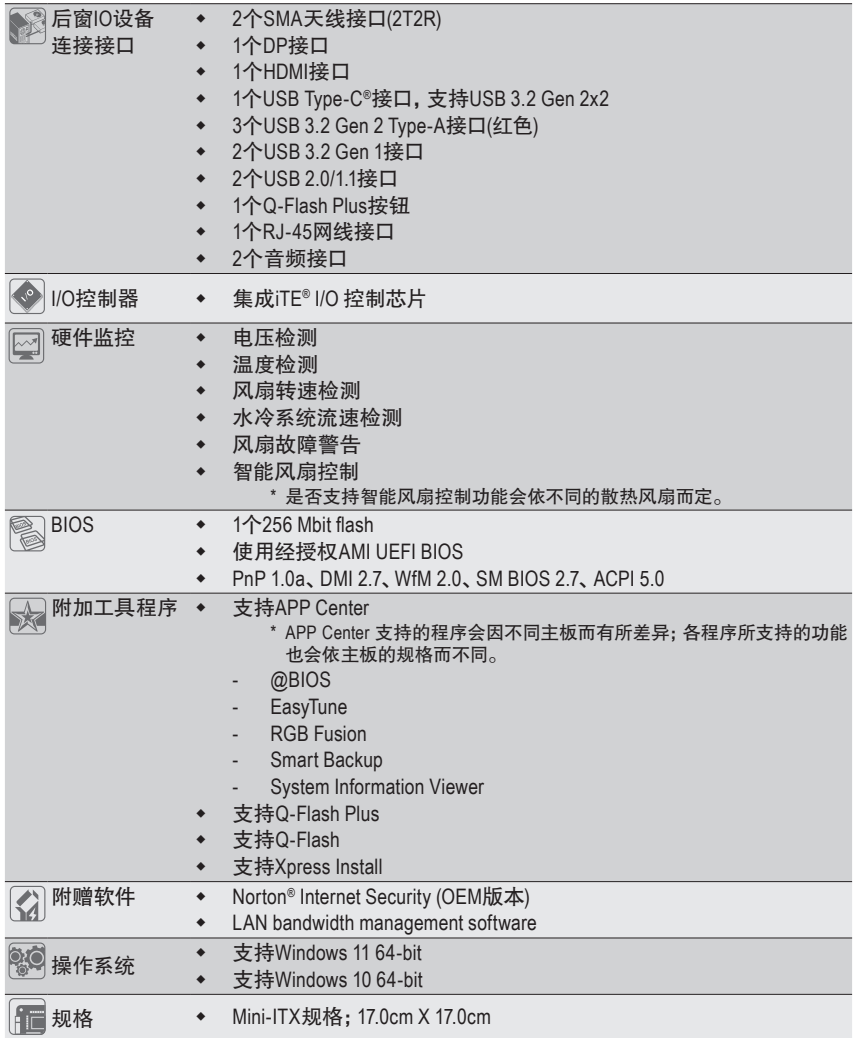

\* 产品规格或相关信息技嘉保留修改的权利,有任何修改或变更时,恕不另行通知。

& 请至技嘉网站查询处理器、内存条、SSD及M.2设备支持列表。 https://www.gigabyte.cn/Motherboard/Z690I-AORUS-ULTRA-rev-10?m=dl#support-dl https://www.gigabyte.cn/Motherboard/Z690I-AORUS-ULTRA-DDR4-rev-10?m=dl#support-dl

& 请至技嘉网站「服务/支持\工具程序」页面下载最新的工具程序。 https://www.gigabyte.cn/Support/Utility/Motherboard?m=ut

# <span id="page-10-0"></span>**2-3** 安装中央处理器及散热风扇

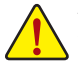

在开始安装中央处理器(CPU)前,请注意以下的信息:

- 请确认所使用的CPU是在此主板的支持范围。
- (请至技嘉网站查询有关支持的CPU列表)
- 安装CPU之前,请务必将电源关闭,以免造成损毁。
- 请确认CPU的第一针脚位置,若方向错误,CPU会无法放入CPU插槽内(或是确认CPU 两侧的凹角位置及CPU插槽上的凸角位置)。
- 请在CPU表面涂抹散热膏。
- 在CPU散热风扇未安装完成前,切勿启动电脑,否则过热会导致CPU的损毁。
- 请依据您的CPU规格来设定频率,我们不建议您将系统速度设定超过硬件的标准范 围,因为这些设定对于集成外设而言并非标准规格。如果您要将系统速度设定超出 标准规格,请评估您的硬件规格,例如:CPU、显卡、内存、硬盘等来设定。

# **A.** 确认中央处理器方向

请务必确认主板上的CPU插槽凸角位置及CPU的凹角位置。

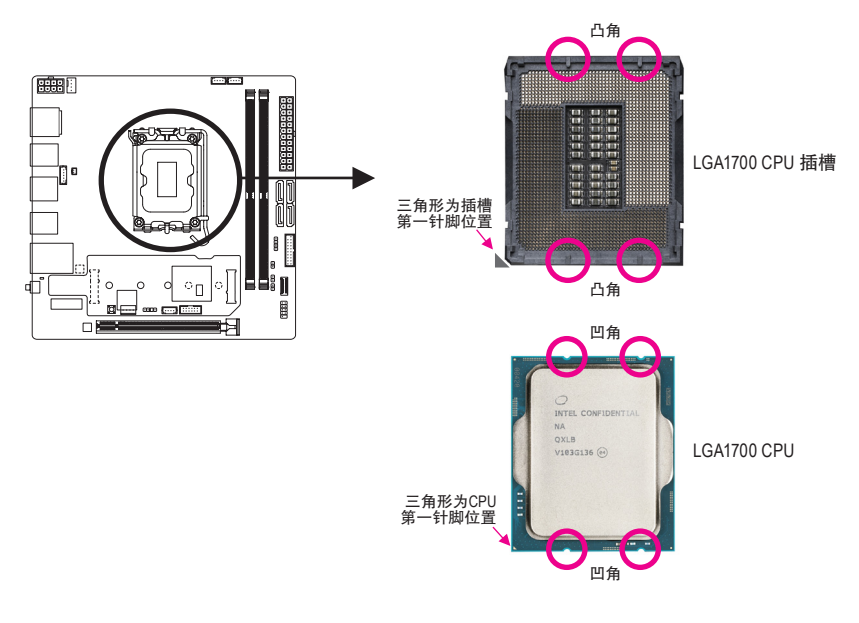

### 在安装 **CPU** 前请勿先移除保护盖,此保护盖会在安装完 **CPU** 且将金属上盖盖回时自 动脱落。

<sup>&</sup>amp; 请至技嘉网站查询更详尽的硬件安装说明。 http://www.gigabyte.cn/WebPage/210/quick-guide.html?m=sw

# **B.** 安装中央处理器

请依下列步骤将CPU正确地安装于主板的CPU插槽内。

 $\bullet$ 

1) 将CPU插槽拉杆微下压后向外推开。 2 将 CPU 插槽拉杆向上完全拉起。 l以手指扶住金属上盖的侧边卡钩, 将 CPU 插槽金属上盖向上掀开,同 时金属上盖的塑胶保护盖也会一起 翻起。

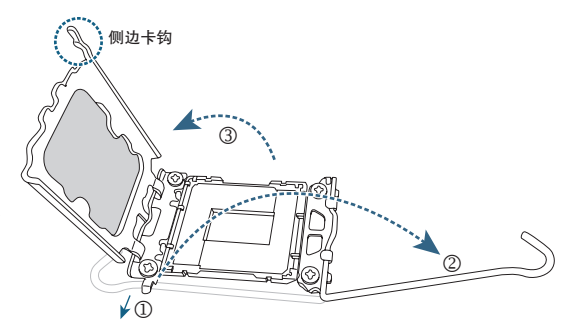

 $\boldsymbol{Q}$ 

以手指抓取 CPU 两侧,确认 CPU 的 第一针脚位置 (三角形标示) 对齐 CPU 插槽上的第一针脚缺角处 ( 或是 将 CPU 上的凹角对齐插槽上的凸角 ) 轻轻放入。

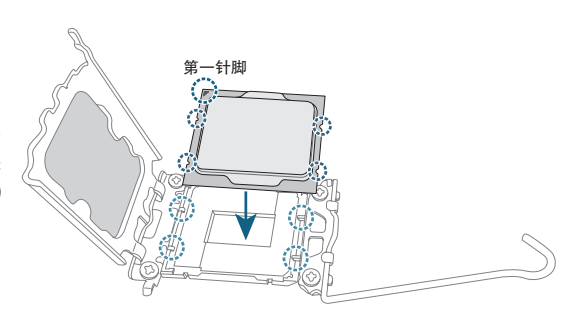

 $\boldsymbol{\Omega}$ 确定 CPU 安装正确后,将金属上盖盖 回,塑胶保护盖会自动掉落,将其移 除即可。接着将拉杆向下压回扣住即 可完成安装。

\*为保护 CPU 插槽,没有安装 CPU 时, 请将塑胶保护盖盖回金属上盖。

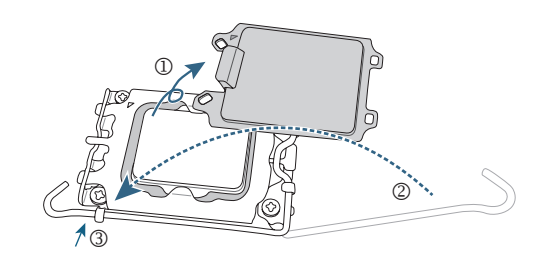

**CPU** 未正确置入 **CPU** 插槽时,切勿强行将 **CPU** 插槽拉杆下压扣住,以免造成 **CPU** 及 插槽的损毁。

# **C.** 安装散热风扇

CPU安装完成后务必安装散热风扇。(实际散热风扇安装步骤请依您所使用的散热风扇为准。请 参考您所要安装的散热风扇所附的使用手册。)

 $\bullet$ 

在已安装完成的 CPU 上均匀涂抹一 层适量的散热膏。

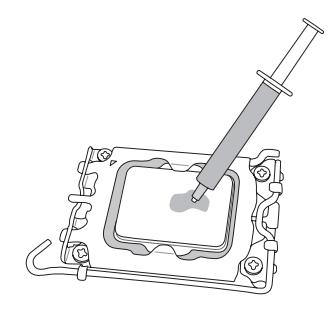

 $\boldsymbol{Q}$ 

将散热风扇的四个插销对准主板上 的四个 CPU 散热风扇脚座孔位,就 定位时请同时将斜对角的两个插销用 力向下压。

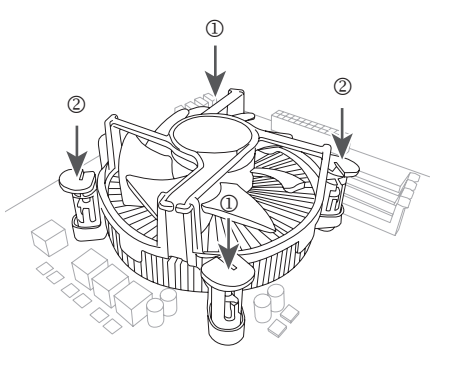

 $\mathbf{\Theta}$ 

最后将散热风扇的电源线插入主板上 的 CPU 散热风扇电源插座 (CPU\_FAN), 即完成 CPU 散热风扇的安装。

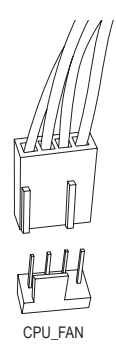

# <span id="page-13-0"></span>**2-4** 安装内存条

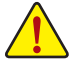

在开始安装内存条前,请注意以下的信息:

- 请确认所使用的内存条规格是在此主板的支持范围,建议您使用相同容量、厂牌、速 度、颗粒的内存条。(请至技嘉网站查询有关支持的内存条速度及列表)
- 在安装内存条之前,请务必将电源关闭,以免造成损毁。
- 内存条有防呆设计,若插入的方向错误,内存条就无法安装,此时请立刻更改插入 方向。

#### 双通道内存技术

此主板配置2个内存条插槽并支持双通道内存技术(DualChannel Technology)。安装内存条后,BIOS 会自动检测内存的规格及其容量。当使用双通道内存时,内存前端总线的频宽会增加为原来的 两倍。

2个内存条插槽分为两组通道(Channel):

→ 通道A (Channel A): DDR5\_A1①, DDR4\_A12

→ 通道B (Channel B): DDR5\_B1①, DDR4\_B12

由于CPU的限制,若要使用双通道内存技术,在安装内存条时需注意以下说明:

- 1. 如果只安装一支内存条,无法启动双通道内存技术。
- 2. 如果要安装两支内存条,建议您使用相同的内存条(即相同容量、厂牌、速度、颗粒)。

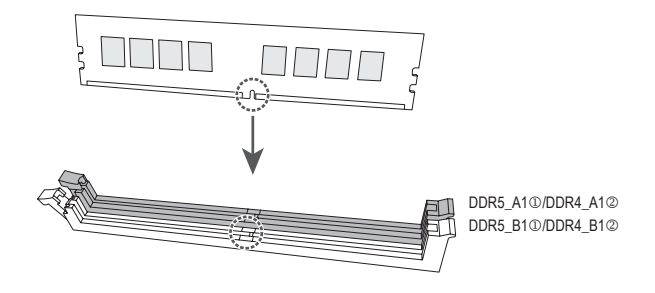

#### **② 只有Z690I AORUS ULTRA DDR4提供此功能。**

j 只有Z690I AORUS ULTRA提供此功能。

# <span id="page-14-0"></span>**2-5** 安装扩展卡

在开始安装扩展卡前,请注意以下的信息:

- 请确认所使用的扩展卡规格是在此主板的支持范围,并请详细阅读扩展卡的使用 手册。
	- 在安装扩展卡之前,请务必将电源关闭,以免造成损毁。

请依下列步骤将扩展卡正确地安装于主板的扩展卡插槽内:

- 1. 先找到正确规格的扩展卡插槽,再移除电脑机箱背面、插槽旁的金属挡板。
- 2. 将扩展卡对齐插槽,垂直地向下压入插槽内。
- 3. 请确定扩展卡的金手指已完全插入插槽内。
- 4. 将扩展卡的金属挡板以螺丝固定于机箱内。
- 5. 安装完所有的扩展卡后,再将电脑机箱盖上。
- 6. 开启电源,若有必要请至BIOS中设定各扩展卡相关的设定。
- 7. 在操作系统中安装扩展卡所附的驱动程序。

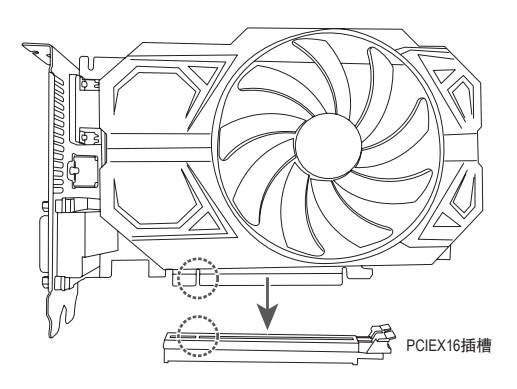

<span id="page-15-0"></span>**2-6** 后方设备接口介绍

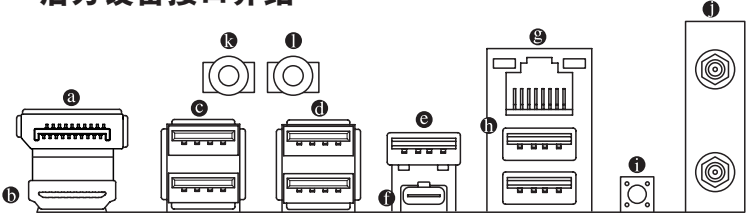

#### **DP**接口**(**注一**)**

DP除了可以传送影像及语音数据外,也支持双向式的音频信号传输。DP同时支持DPCP及 HDCP 2.3内容保护技术。强化了支持Rec.2020标准(宽色域)及蓝光UHD播放的高动态范 围(HDR)的视觉效果。(您可以连接支持DP接口的显示器至此接口。注:DP技术可支持高 达5120x2160@60 Hz的分辨率,实际所支持的分辨率会依您所使用的显示器而有不同。

#### **HDMI**接口

出接口支持HDCP 2.3规格并且支持Dolby TrueHD及DTS HD Master Audio -----<br><u>DA NTERFACE</u> 音频信号格式,可支持高达192KHz/16bit 7.1-channel LPCM音频输出。 您可以连接支持HDMI接口的显示器至此接口。HDMI技术可支持高达4096x2160@60 Hz的 分辨率,实际所支持的分辨率会依您所使用的显示器而有不同。

当您安装HDMI/DP设备后,请将音频播放的预设设备设为HDMI/DP (此选项名称会因 不同操作系统而有不同)。

**USB 3.2 Gen 1**接口

此接口支持USB 3.2 Gen 1规格,并可兼容于USB 2.0规格。您可以连接USB设备至此接口。

**USB 2.0/1.1**接口

此接口支持USB 2.0/1.1规格,您可以连接USB设备至此接口。

#### **USB 3.2 Gen 2 Type-A**接口**(Q-Flash Plus**接口**)**

此接口支持USB 3.2 Gen 2规格,并可兼容于USB 3.2 Gen 1及USB 2.0规格。您可以连接USB 设备至此接口。执行Q-Flash Plus (注二) 时,请将U盘连接至此接口。

**USB Type-C®**接口

此接口支持USB 3.2 Gen 2x2规格且采用可正反插的设计,并可兼容于USB 3.2 Gen 2、USB 3.2 Gen 1及USB 2.0规格。您可以连接USB设备至此接口。

#### 网线接口**(RJ-45)**

此网线接口是高速网卡(Gigabit Ethernet), 提供连线至互联网, 传输速率每秒可高达2.5 GB (2.5 Gbps)。网线接口指示灯说明如下:

速度指示灯 运行指示灯

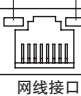

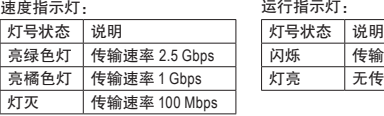

闪烁 传输数据中 灯亮 无传输数据

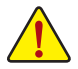

- 要移除连接于各插座上的连接线时,请先移除设备端的接口,再移除连接至主板端 的接口。
- 移除连接线时,请直接拔出,切勿左右摇晃接口,以免造成接口内的线路短路。
- **USB 3.2 Gen 2 Type-A**接口**(**红色**)** 此接口支持USB 3.2 Gen 2规格,并可兼容于USB 3.2 Gen 1及USB 2.0规格。您可以连接USB 设备至此接口。
- **Q-Flash Plus**按钮**(**注二**)** 此按钮可方便您在接上电源插座但未开机的状态下更新BIOS。
- **SMA**天线接口 **(2T2R)** 连接天线至此接口。

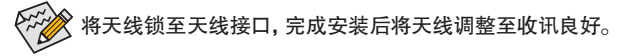

#### 音频输出

此接口为音频输出孔。建议将耳机与喇叭接至此接口以获得较佳输出音频(实际效果可能 会因您所使用的设备而有不同)。

麦克风

此接口为麦克风连接孔。

& 请至技嘉网站查询音频软件的设置说明。 https://www.gigabyte.cn/WebPage/699/realtek4080-audio.html

(注一) 此DP接口不支持转接为HDMI的功能。

(注二) 若要启动Q-Flash Plus功能,请至技嘉网站查询「产品功能介绍」的说明。

# <span id="page-17-0"></span>**2-7** 插座及跳线介绍

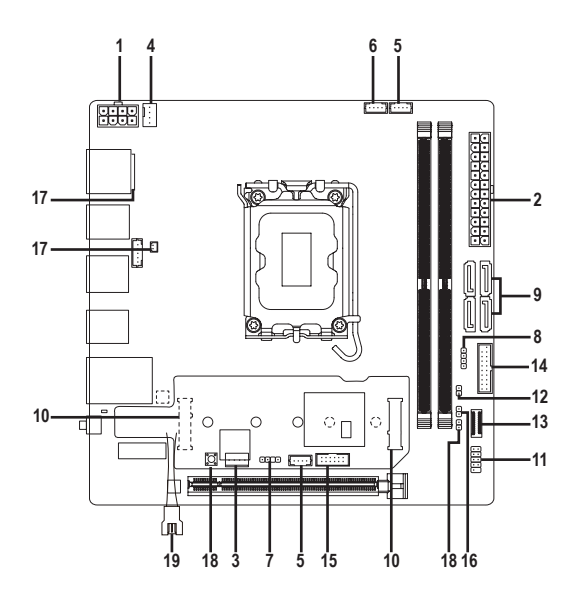

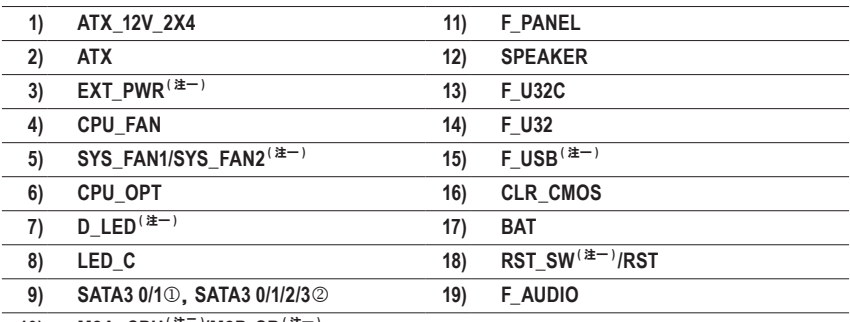

- **10) M2A\_CPU(** 注二 **) /M2P\_SB(** 注一 **)**
- j 只有Z690I AORUS ULTRA提供此功能。
- **② 只有Z690I AORUS ULTRA DDR4提供此功能。**
- (注一) 此插座位于GC-Z690I BTB PLUG上面。
- (注二) 此插座位于GC-Z690I BTB PLUG背面。

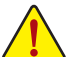

连接各种外接硬件设备时,请注意以下的信息:

- 请先确认所使用的硬件设备规格与要连接的插座符合。
	- 在安装各种设备之前,请务必将设备及电脑的电源关闭,并且将电源线自插座中拔 除,以免造成设备的损毁。
	- 安装好设备要开启电源前,请再次确认设备的接口与插座已紧密结合。

### **1/2) ATX\_12V\_2X4/ATX (8 PIN 12V**电源插座及**24 PIN** 主板供电插座**)**

通过电源插座可使电源供应器提供足够且稳定的电源给主板上的所有元件。在插入电源插 ーー。请先确定:同时的产品是以足为工能是的记称并工做工的方向为511。在面大记综面<br>座前,请先确定电源供应器的电源是关闭的, 且所有设备都已正确安装。电源插座有防呆设<br>计, 确认正确的方向后插入即可 计,确认正确的方向后插入即可。

12V电源插座主要是提供CPU电源,若没有接上12V电源插座,系统将不会启动。

为因应扩展需求,建议您使用输出功率大的电源供应器(500瓦或以上),以供应足 B\_  $\hat{\mathcal{S}}$  够的电力需求。若使用电力不足的电源供应器, 可能会导致系统不稳或无法开机。

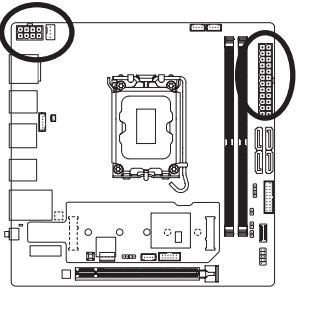

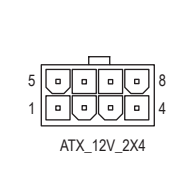

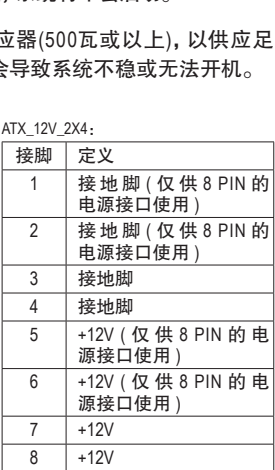

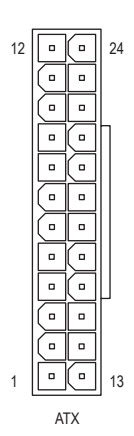

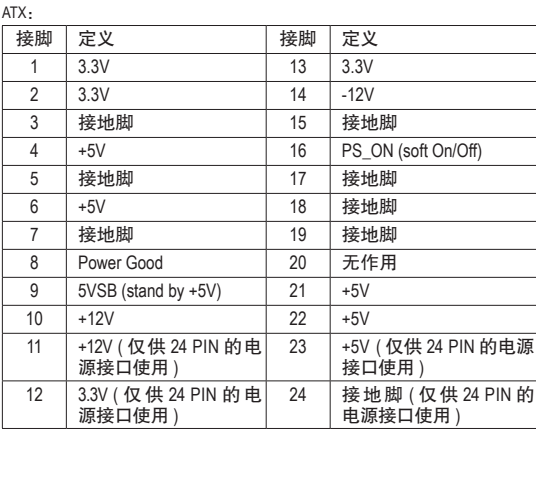

#### **3) EXT\_PWR(**<sup>注</sup>**) (**外部电源插座**)**

请先将EXT PWR转接线接至此插座,另一端连接至系统电源供应端。

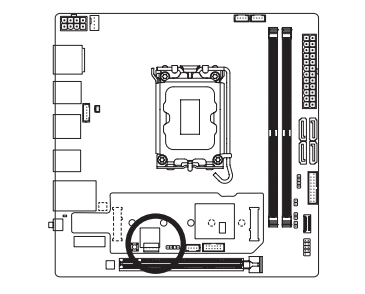

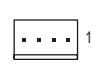

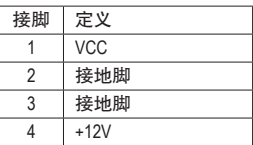

#### **4/5)CPU\_FAN/SYS\_FAN1/SYS\_FAN2(**<sup>注</sup>**) (**散热风扇插座**)**

议您于机箱内加装系统散热风扇, 以达到上佳的散热性能。 此主板的散热风扇插座都为4-pin。这些插座都有防呆设计,安装时请注意方向(黑色线为接 地线)。若要使用风扇控制功能,须搭配具有转速控制设计的散热风扇才能使用此功能。建

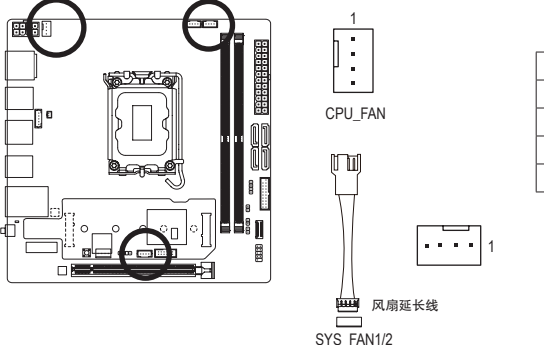

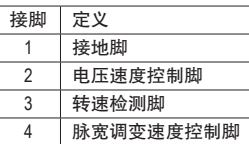

#### (注) 此插座位于GC-Z690I BTB PLUG上面。

### **6) CPU\_OPT (CPU**水冷风扇插座**)**

此水冷风扇插座为4-pin。此插座有防呆设计,安装时请注意方向(黑色线为接地线)。若要使 用风扇控制功能,须搭配具有转速控制设计的散热风扇才能使用此功能。

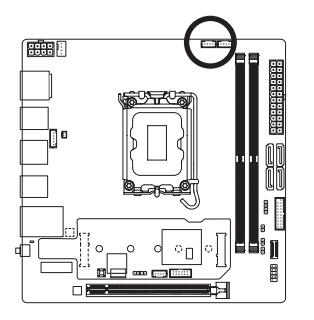

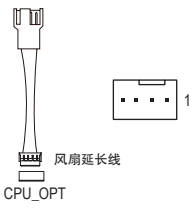

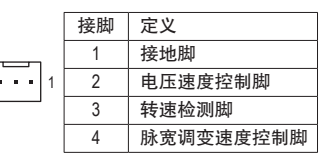

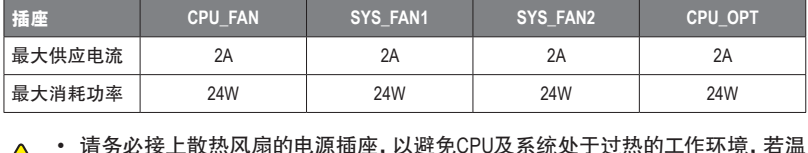

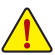

• 请务必接上散热风扇的电源插座,以避免CPU及系统处于过热的工作环境,若温 \_ F 度过高可能导致CPU烧毁或是系统当机。  $\frac{1}{\mathbf{r}}$ 

• 这些散热风扇电源插座并非跳线,请勿放置跳帽在针脚上。

### **7) D\_LED(**<sup>注</sup>**) (**可编程**LED**灯带电源插座**)**

此插座可连接标准5050可编程LED灯带,最大供电是5安培(5伏特),LED数目1000颗以内的 灯带。

 $1$  nm

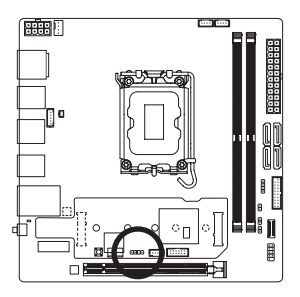

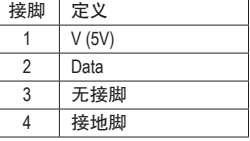

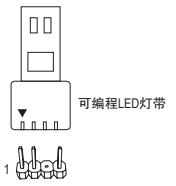

**寸 装** 请将可编程LED灯带接至此插座。 安装时请将灯带的电源接脚(接口 上三角形标示)连接至插座的接脚1,不正确安装将会造成灯带烧毁。

## **8) LED\_C (RGB LED**灯带电源插座**)**

此插座可连接标准5050 RGB LED灯带(12V/G/R/B),最大供电是2安培(12伏特),长度限制 为2m。

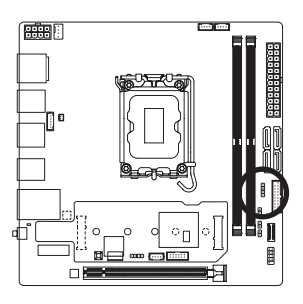

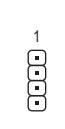

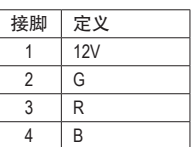

请将RGB LED灯带延长线接口接至此插座,另一端接至RGB LED灯带。延长线黑色线(接口上三角形标示)需连接至此插座 的接脚1 (12V),另一端的12V (接口上箭头标示)需连接至LED 灯带的12V。安装时务必注意LED灯带的插法,不正确安装将 会造成灯带烧毁。

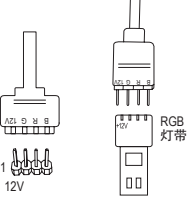

有关灯带的控制功能请至技嘉网站查询产品功能的介绍说明。

安装前, 请务必将设备及电脑的电源关闭, 并且将电源线自插座中拔除, 以免造成 设备的损毁。

#### **9) SATA3 0/1**j,**SATA3 0/1/2/3**k **(SATA 3.0** 接口**)**

这些SATA接口支持SATA 3.0规格,并可兼容于SATA 2.0及SATA 1.0规格。一个SATA接口只能 连接一个SATA设备。 通过Intel®芯片组可以构建RAID 0、RAID 1、RAID 5②及RAID 10②磁盘阵 列,若您要构建RAID,请至技嘉网站查询「构建磁盘阵列」的说明。

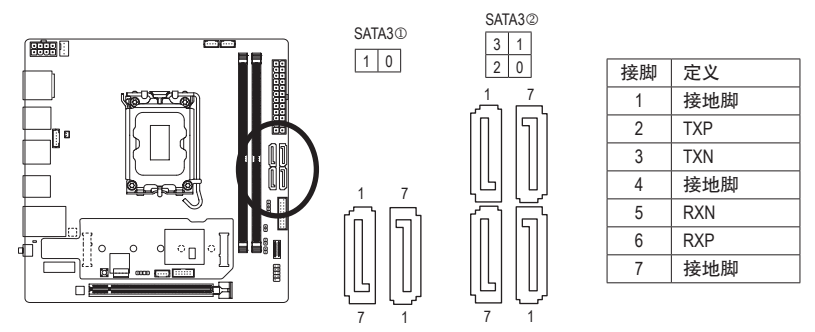

若要启动热插拔功能,请至技嘉网站查询「BIOS程序设定」-「SATAAndRSTConfiguration」 的说明。

- j 只有Z690I AORUS ULTRA提供此功能。
- **② 只有Z690I AORUS ULTRA DDR4提供此功能。**

#### **10) M2A\_CPU(**注一**) /M2P\_SB(**注二**) (M.2 SSD** 插槽**)**

M.2 SSD分为M.2 SATA SSD及M.2 PCIe SSD, 此主板的M.2 SSD 插槽仅支持M.2 PCIe SSD, 安 装前请确认所使用的M.2 SSD类型。M.2插槽可以构建RAID磁盘阵列,但是M.2 PCIe SSD无 法与SATA硬盘共同构建磁盘阵列。 若您要构建RAID,请至技嘉网站查询 | 构建磁盘阵列 」 的说明。

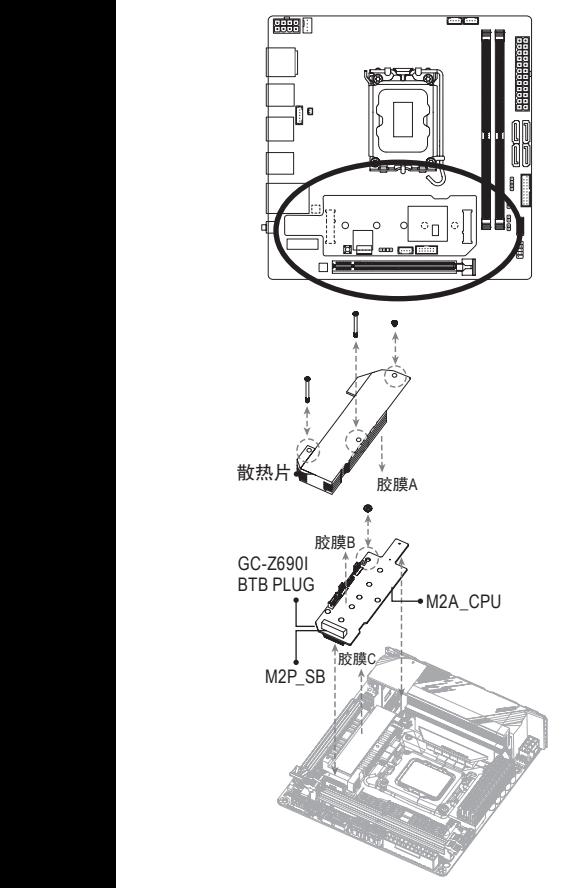

M2A\_CPU<sup>(注一)</sup> 60A 80A  $\bigcirc$  $\bigcirc$  $\bigcirc$  $\circ$  $\bigcirc$ M2P $SB$ <sup>(注二)</sup>  $80P$  60P

请依下列步骤将M.2 SSD正确地安装于M.2插槽。

步骤一:

将散热片以螺丝起子卸下螺丝后移除。

步骤二:

**M2A\_CPU**插槽:

wzA\_**cro<sub>f由情:</sub>**<br>❶将GC-Z690I BTB PLUG以螺丝起子卸下螺丝后,两端平 行垂直向上移除。

**@移除胶膜C。** 

**M2P\_SB**插槽:

**❶移除胶膜A及B。** 

步骤三:

请依实际要安装的M.2 SSD规格找到适合螺丝孔位后, 将 螺柱移至该孔位锁上,再将M.2 SSD以斜角方式放入插 座,压住M.2 SSD之后,再将螺丝锁上。

步骤四:

**M2A\_CPU**插槽:

将GC-Z690I BTB PLUG,两端平行垂直向下插入BTB插座, 再将GC-Z690I BTB PLUG及散热片锁回原本的孔位。 **M2P\_SB**插槽: 将散热片锁回原本的孔位。

※各M.2插槽所支持的SSD类型:

|         | $M.2$ PCIe x4 SSD $\parallel$ M.2 PCIe x2 SSD | M.2 SATA SSD |
|---------|-----------------------------------------------|--------------|
| M2A CPU |                                               |              |
| M2P SB  |                                               |              |

(注一) 此插座位于GC-Z690I BTB PLUG背面。

(注二) 此插座位于GC-Z690I BTB PLUG上面。

## **11) F\_PANEL (**主板跳线插座**)**

电脑机箱的电源开关、系统重置开关及系统运行指示灯等可以接至此插座。请依据下列的 针脚定义连接,连接时请注意针脚的正负(+/-)极。

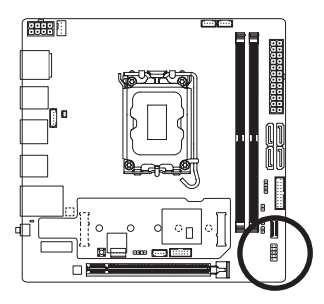

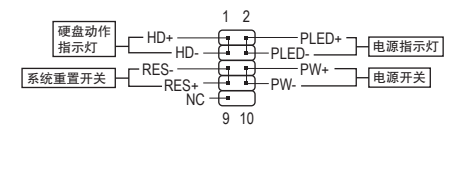

• **PLED**-电源指示灯:

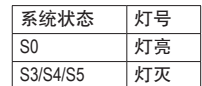

连接至机箱前方面板的电源指示灯。当系统正在运行时,指示灯 为持续亮着;系统进入休眠模式(S3/S4)及关机(S5)时,则为熄灭。

• **PW**-电源开关: 连接至电脑机箱前方面板的主电源开关键。您可以在BIOS程序中设定此按键的关机方式 (请至技嘉网站查询「BIOS程序设定」-「Platform Power」的说明)。

- **HD**-硬盘动作指示灯: 连接至电脑机箱前方面板的硬盘动作指示灯。当硬盘有存取动作时指示灯即会亮起。
- **RES**-系统重置开关: 连接至电脑机箱前方面板的重置开关(Reset)键。在系统当机而无法正常重新开机时,可以 按下重置开关键来重新启动系统。
- **NC**:无作用。

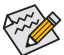

电脑机箱的前方控制面板设计会因不同机箱而有不同,主要包括电源开关、系统 重置开关、电源指示灯、硬盘动作指示灯等,请依机箱上的讯号线连接。

#### **12) SPEAKER (**喇叭插座**)**

系统会以不同的哔声来反应开机状况,正常开机时会有一哔声。操作系统中,前方及后窗IO 没有连接喇叭设备时,可提供音频输出。

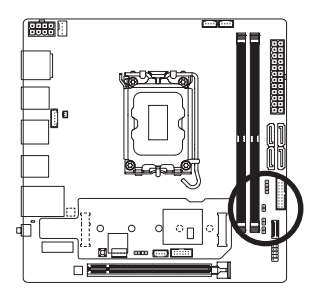

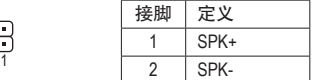

# **13) F\_U32C (USB Type-C®**接口扩展插座,支持**USB 3.2 Gen 2)**

此插座支持USB 3.2 Gen 2规格并可接出一个USB接口。

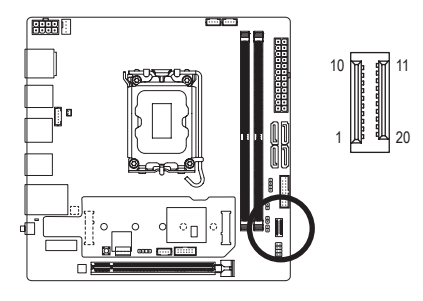

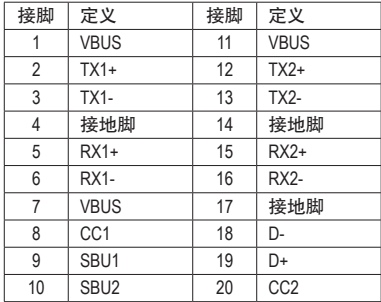

# **14) F\_U32 (USB 3.2 Gen 1**接口扩展插座**)**

此插座支持USB 3.2 Gen 1/USB 2.0规格,一个插座可以接出两个USB接口。若要选购内含2 个USB 3.2 Gen 1接口的3.5英寸前置扩展面板,您可以联系当地代理商购买。

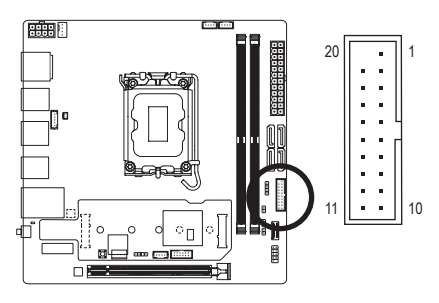

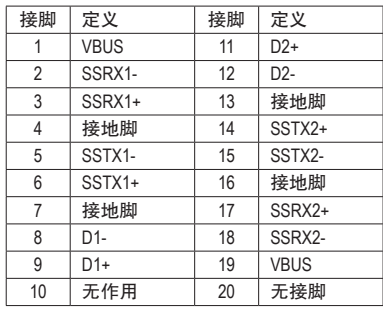

### **15) F\_USB(**<sup>注</sup>**) (USB 2.0/1.1**接口扩展插座**)**

请先将前端USB插座延长线接至此插座,另一端可以连接两组USB扩展挡板。此插座支持 USB 2.0/1.1规格,一组USB扩展挡板,可以接出两个USB接口。USB扩展挡板为选购配件,您 可以联系当地代理商购买。

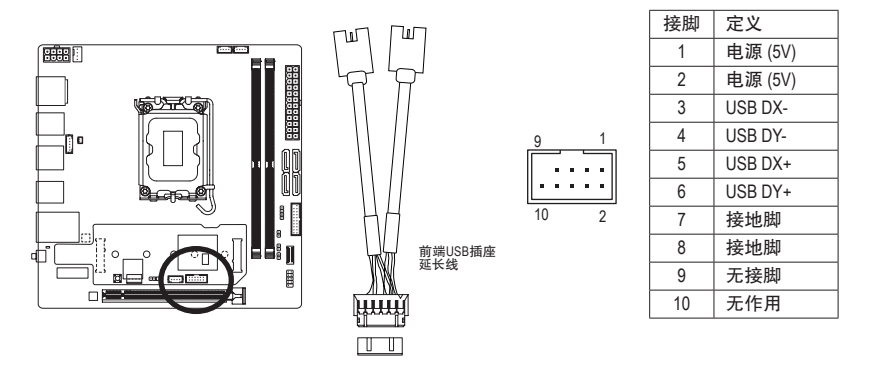

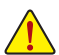

• 请勿将2x5-pin的IEEE 1394扩展挡板连接至USB 2.0/1.1接口扩展插座。

• 连接USB扩展挡板前,请务必将电脑的电源关闭,并且将电源线自插座中拔除,以 免造成USB扩展挡板的损毁。

#### **16) CLR\_CMOS (**清除**CMOS**数据功能针脚**)**

利用此针脚可以将主板的BIOS设定数据清除,回到出厂设定值。如果您要清除CMOS数据 时,请使用如螺丝起子之类的金属物同时触碰两支针脚数秒钟。

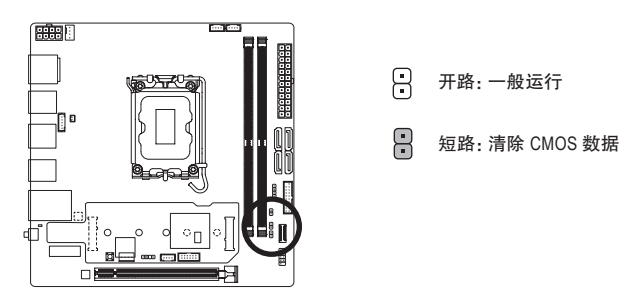

- 清除CMOS数据前,请务必关闭电脑的电源并拔除电源线。
- 开机后请进入BIOS载入出厂预设值(LoadOptimized Defaults)或自行输入设定值(请至 技嘉网站查询「BIOS程序设定」的说明)。
- (注) 此插座位于GC-Z690I BTB PLUG上面。

#### **17) BAT (**电池**)**

此电池提供电脑系统于关闭电源后仍能存储CMOS数据(例如: 日期及BIOS设定)所需的电力, 当此电池的电力不足时,会造成CMOS的数据错误或遗失,因此当电池电力不足时必须更换。

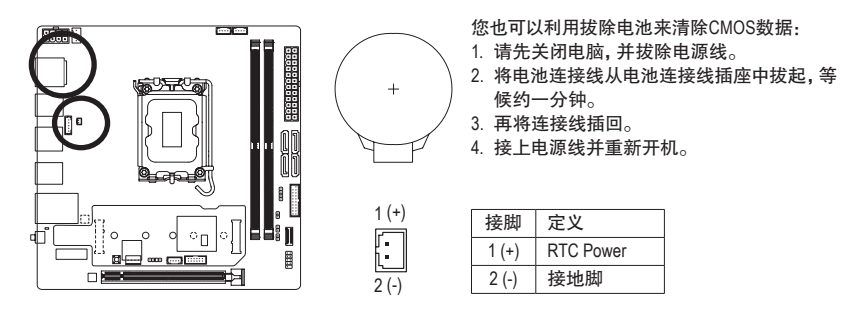

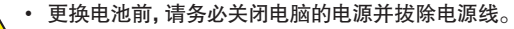

• 更换电池时请更换相同型号的电池, 不正确的型号可能引起配备的损毁。

- 若无法自行更换电池或不确定电池型号时,请联系购买店家或代理商。
- 更换下来的旧电池须依当地法规处理。

#### **18) RST\_SW(**<sup>注</sup>**) /RST (**系统重置按钮**/**系统重置针脚**)**

重新开机。 系统重置针脚(RST)可以连接至电脑机箱前方面板的重置开关(Reset)键, 在系统 系统重置按钮(RST\_SW)方便用户在裸机状态并且要更换系统配备或做系统测试时,快速地 当机而无法正常重新开机时,可以按下重置开关键来重新启动系统。

> 8. **RST**

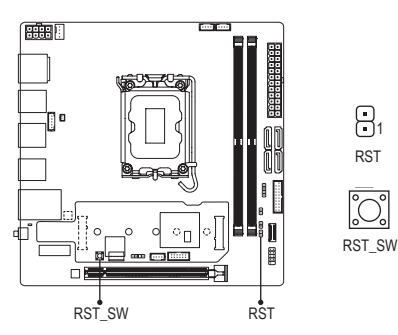

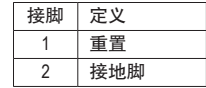

<sup>2</sup>

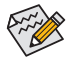

 \_ S 能,请至技嘉网站查询「BIOS程序设定」-「RST\_SW (MULTIKEY)」的说明。 系统重置按钮(RST\_SW)/系统重置针脚(RST)提供多种功能设定,若要变更为其他功

(注) 此插座位于GC-Z690I BTB PLUG上面。

### **19) F\_AUDIO (**前置音频插座**)**

此前置音频插座支持HD (High Definition,高保真)。您可以连接机箱前方面板的音频模块至 此插座,安装前请先确认音频模块的接脚定义是否与插座吻合,若安装不当可能造成设备 无法使用甚至损毁。

### **F\_AUDIO**插座建议放置位置:

步骤一:

将散热片以螺丝起子卸下螺丝后移除。

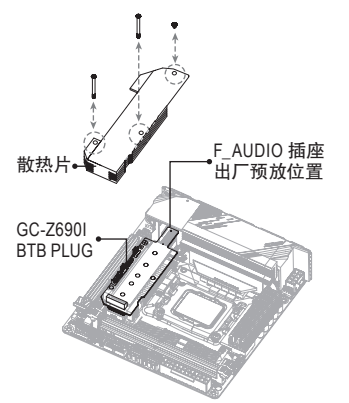

步骤二:

将GC-Z690I BTB PLUG以螺丝起子卸下螺丝后, 两端平 行垂直向上移除。

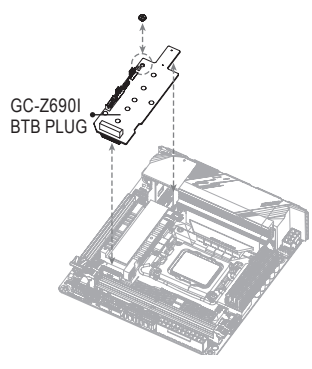

步骤三:

将F\_AUDIO插座由出厂预放位置移出,经由BTB插座旁( 如左图)绕出置放。

步骤四: 将GC-Z690I BTB PLUG,两端平行垂直向下插入BTB插 座, 再将GC-Z690I BTB PLUG及散热片锁回原本的孔位。

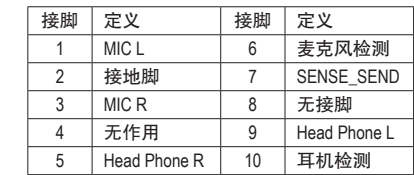

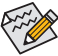

有部份市售机箱的前方音频连接线并非模块化,而各机箱的音频连接线定义或有不 同,如何连接请咨询机箱制造商。

https://www.gigabyte.cn/WebPage/876/Z690I-AORUS-ULTRA-DDR4-audio.html & 请至技嘉网站查询F\_AUDIO插座说明。

9 1

 $\circ$ n

10 2

# <span id="page-28-0"></span>第三章 **BIOS** 程序设定

BIOS (Basic Input and Output System,基本输入输出系统)经由主板上的CMOS芯片,存储着系统各 项硬件设备的设定参数。主要功能为开机自我测试(POST,Power-On Self-Test)、保存系统设定 值及载入操作系统等。BIOS包含了BIOS设定程序,供用户依照需求自行设定系统参数,使电脑 正常工作或执行特定的功能。

存储CMOS数据所需的电力由主板上的锂电池供应,因此当系统电源关闭时,这些数据并不会 遗失,当下次再开启电源时,系统便能读取这些设定数据。

若要进入BIOS设定程序,电源开启后,BIOS在进行POST时,按下<Delete>键便可进入BIOS设定 程序主画面。

当您需要更新BIOS,可以使用技嘉的BIOS更新方法:Q-Flash或@BIOS。

- Q-Flash 是可在BIOS设定程序内更新BIOS的软件,让用户不需进入操作系统,就可以轻松 的更新或备份BIOS。
- @BIOS 是可在Windows操作系统内更新BIOS的软件,通过与互联网的连结,下载及更新最 新版本的BIOS。

要了解Q-Flash及@BIOS的详细使用方法,请至技嘉网站查询「产品功能介绍」-「BIOS更新方 法介绍」的说明。

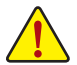

- 更新BIOS有其潜在的风险,如果您使用目前版本的BIOS没有问题,我们建议您不要 任意更新BIOS。如需更新BIOS,请小心的执行,以避免不当的操作而造成系统损毁。
- 我们不建议您随意变更BIOS设定程序的设定值,因为可能因此造成系统不稳定或其 它不可预期的结果。如果因设定错误造成系统不稳定或不开机时,请试着清除CMOS 设定值数据,将BIOS设定恢复至出厂预设值。
- 清除CMOS设定值, 请参考第二章-「电池 |或 「CLR\_CMOS针脚 | 的说明, 或请至技 嘉网站查询「BIOS程序设定」-「Load Optimized Defaults」的说明。

<sup>&</sup>amp; 请至技嘉网站查询更详尽的BIOS 程序设置说明。 https://www.gigabyte.cn/WebPage/819/z690-bios.html

# 开机画面:

电源开启后,会看到如以下的开机Logo画面:

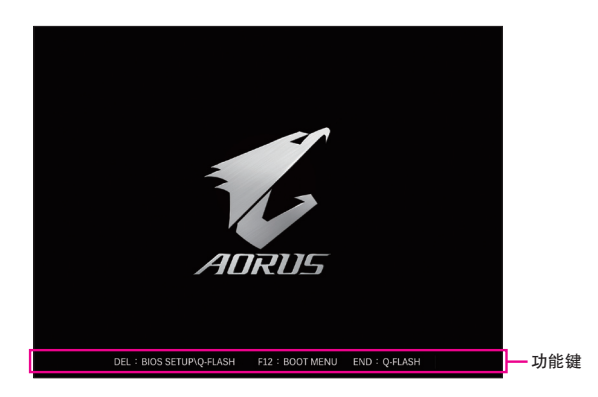

### 功能键说明:

#### **<DEL>**:**BIOS SETUP\Q-FLASH**

按<Delete>键进入BIOS设定程序主画面,或通过BIOS设定程序进入Q-Flash。

#### **<F12>**:**BOOT MENU**

BootMenu功能让您不需进入BIOS设定程序就能设定优先开机设备。使用<1>或<い键选择要 作为优先开机的设备,然后按<Enter>键确认。系统会直接由所设定的设备开机。 注意:在此画面所做的设定只适用于该次开机。重新开机后系统仍会以在BIOS设定程序内 的开机顺序设定为主。

### **<END>**:**Q-FLASH**

按<End>键让您不需进入BIOS设定程序就能直接进入Q-Flash。

# <span id="page-30-0"></span>第四章 安装操作系统及驱动程序

# **4-1** 操作系统安装

完成BIOS的设置后,您可以开始安装操作系统。

若您要安装操作系统在磁盘阵列硬盘上,需先安装Intel ® RST VMD Controller驱动程序,请参考 下列步骤:

步骤一:

请至技嘉网站,搜索至此主板型号的产品页,在「支持与下载\下载\SATA RAID/AHCI」页面下载 Intel SATA Preinstall driver程序,将其解压缩并复制到U盘。

步骤二:

由操作系统的光盘开机并执行安装操作系统的步骤,当载入驱动程序的画面出现时,请选择 「浏览」。

步骤三:

选择U盘,进入驱动程序的文件夹后,当出现下图的画面后请选择「Intel RST VMD Controller 467F」 驱动程序并按「下一步」载入所需的驱动程序。完成后,请继续操作系统的安装。

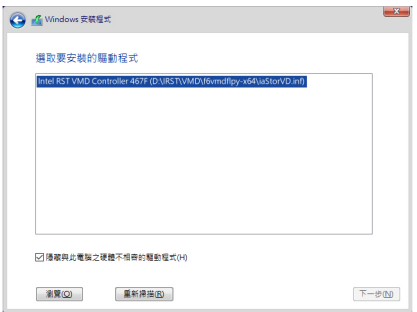

# <span id="page-31-0"></span>**4-2** 驱动程序安装

操作系统安装完成后,在桌面右下角会出现询问是否要通过APPCenter下载并安装驱动程序及技 嘉工具程序对话框,请按「安装」键进行安装。(请先确认「BIOS程序设定」中「Settings\IO Ports\ APP Center Download & Install Configuration\ APP Center Download & Install 」的设定为 [Enabled ] )。

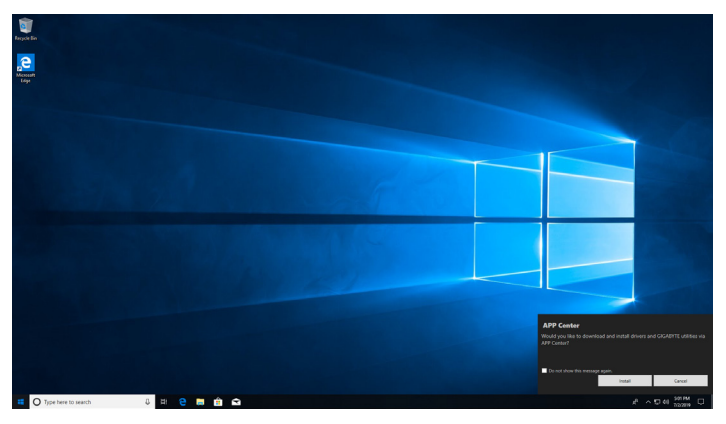

当确认是否同意End User License Agreement 信息出现时,请按「接受」安装APP Center。在APP Center 对话框中勾选要安装的驱动程序及工具程序后,按下「安装」键即可进行安装。

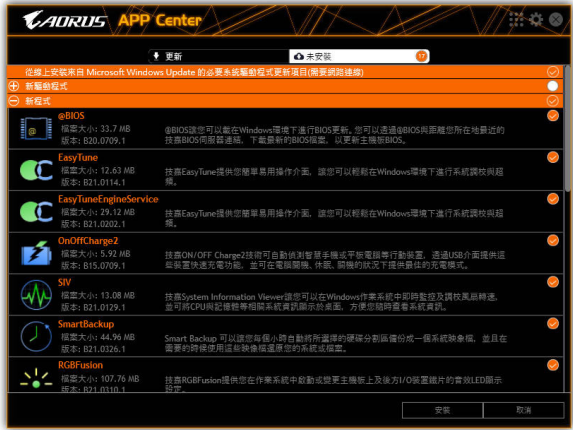

安装前,请务必确认系统已连接至互联网。

- & 请至技嘉网站查询更多的软件介绍。 https://www.gigabyte.cn/WebPage/817/z690-app.html
- & 请至技嘉网站查询更多的疑难排解说明。 https://www.gigabyte.cn/WebPage/351/faq.html

# <span id="page-32-0"></span>第五章 附录

# **5-1** 构建磁盘阵列

### **RAID**简介:

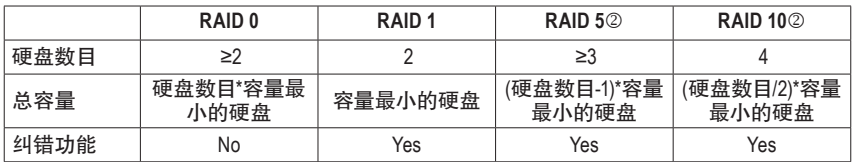

# 事前准备:

此主板支持RAID0、RAID1、RAID5及RAID10,构建磁盘阵列前请依照上表准备所需的硬盘数量。

- SATA硬盘或SSD,为达到上佳的性能,请使用相同型号及相同容量的硬盘。
- Windows 操作系统的安装光盘。
- 可上网的电脑。
- U盘。

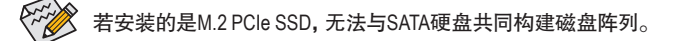

**② 只有Z690I AORUS ULTRA DDR4提供此功能。** 

& 请至技嘉网站查询更详尽的RAID设置说明。 https://www.gigabyte.cn/WebPage/818/z690-raid.html

# <span id="page-33-0"></span>**Regulatory Notices**

#### **United States of America, Federal Communications Commission Statement**

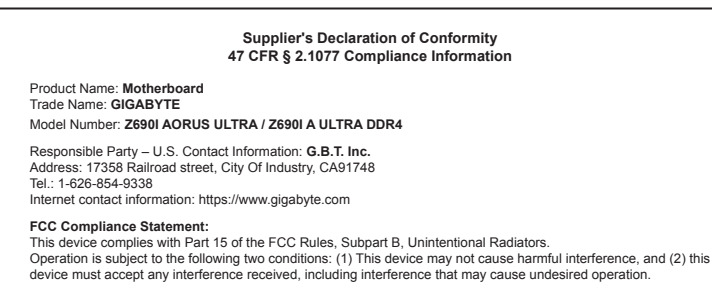

The FCC with its action in ET Docket 96-8 has adopted a safety standard for human exposure to radio frequency (RF) electromagnetic energy emitted<br>by FCC certified equipment. The Intel PRO/Wireless 5000 LAN products meet th IEEE C95.1, 1992. Proper operation of this radio according to the instructions found in this manual will result in exposure substantially below the FCC's recommended limits.

The following safety precautions should be observed:

- Do not touch or move antenna while the unit is transmitting or receiving.
- Do not hold any component containing the radio such that the antenna is very close or touching any exposed parts of the body, especially the face or eyes, while transmitting.
- Do not operate the radio or attempt to transmit data unless the antenna is connected; if not, the radio may be damaged.
- Use in specific environments:
	- The use of wireless devices in hazardous locations is limited by the constraints posed by the safety directors of such environments.
	- The use of wireless devices on airplanes is governed by the Federal Aviation Administration (FAA).
	- The use of wireless devices in hospitals is restricted to the limits set forth by each hospital.

#### **Antenna use:**

In order to comply with FCC RF exposure limits, low gain integrated antennas should be located at a minimum distance of 7.9 inches (20 cm) or more from the body of all persons.

#### **Explosive Device Proximity Warning**

Warning: Do not operate a portable transmitter (such as a wireless network device) near unshielded blasting caps or in an explosive environment unless the device has been modified to be qualified for such use.

#### **Antenna Warning**

The wireless adapter is not designed for use with high-gain antennas.

#### **Use On Aircraft Caution**

Caution: Regulations of the FCC and FAA prohibit airborne operation of radio-frequency wireless devices because their signals could interfere with critical aircraft instruments.

#### **Other Wireless Devices**

Safety Notices for Other Devices in the Wireless Network: Refer to the documentation supplied with wireless Ethernet adapters or other devices in the wireless network.

#### **Canada, Canada-Industry Notice:**

This device complies with Industry Canada license-exempt RSS standard(s). Operation is subject to the following two conditions:

(1) this device may not cause interference, and

(2) this device must accept any interference, including interference that may cause undesired operation of the device.

Cet appareil est conforme aux normes Canada d'Industrie de RSS permis-exempt. L'utilisation est assujetti aux deux conditions suivantes:

(1) le dispositif ne doit pas produire de brouillage préjudiciable, et

(2) ce dispositif doit accepter tout brouillage reçu, y compris un brouillage susceptible de provoquer un fonctionnement indésirable.

**Caution:** When using IEEE 802.11a wireless LAN, this product is restricted to indoor use due to its operation in the 5.15-to 5.25-GHz frequency range. Industry Canada requires this product to be used indoors for the frequency range of 5.15 GHz to 5.25 GHz to reduce the potential for harmful interference to co-channel mobile satellite systems. High power radar is allocated as the primary user of the 5.25-to 5.35-GHz and 5.65 to 5.85-GHz bands. These radar stations can cause interference with and/or

damage to this device. The maximum allowed antenna gain for use with this device is 6dBi in order tocomply with the E.I.R.P limit for the 5.25-to 5.35 and 5.725 to 5.85 GHz frequency range in point-to-point operation. To comply with RF exposure requirements all antennas should be located at a minimum distance of 20cm, or the minimum separation distance allowed by the module approval, from the body of all persons.

**Attention:** l'utilisation d'un réseau sans fil IEEE802.11a est restreinte à une utilisation en intérieur à cause du fonctionnement dansla bande de fréquence 5.15-5.25 GHz. Industry Canada requiert que ce produit soit utilisé à l'intérieur des bâtiments pour la bande de fréquence 5.15-5.25 GHz afin de réduire les possibilités d'interférences nuisibles aux canaux co-existants des systèmes de transmission satellites. Les radars de puissances ont fait l'objet d'une allocation primaire de fréquences dans les bandes 5.25-5.35 GHz et 5.65-5.85 GHz. Ces stations radar peuvent créer des interférences avec ce produit et/ou lui être nuisible. Le gain d'antenne maximum permissible pour une utilisation avec ce produit est de 6 dBi afin d'être conforme aux limites de puissance isotropique rayonnée équivalente (P.I.R.E.) applicable dans les bandes 5.25-5.35 GHz et 5.725-5.85 GHz en fonctionnement point-à-point. Pour se conformer aux conditions d'exposition de RF toutes les antennes devraient être localisées à une distance minimum de 20 cm, ou la distance de séparation minimum permise par l'approbation du module, du corps de toutes les personnes.

Under Industry Canada regulations, this radio transmitter may only operate using an antenna of a type and maximum (or lesser) gain approved for the transmitter by Industry Canada. To reduce potential radio interference to other users, the antenna type and its gain should be chosen so that the equivalent isotropically radiated power (e.i.r.p.) is not more than that necessary for successful communication.

Conformément à la réglementation d'Industrie Canada, le présent émetteur radio peut fonctionner avec une antenne d'un type et d'un gain maximal (ou inférieur) approuvé pour l'émetteur par Industrie Canada. Dans le but de réduire les risques de brouillage radio électrique à l'intention des autres utilisateurs, il faut choisir le type d'antenne et son gain de sorte que la puissance isotrope rayonnée équivalente (p.i.r.e.) ne dépasse pas l'intensité nécessaire à l'établissement d'une communication satisfaisante.

#### **European Union (EU) CE Declaration of Conformity**

This device complies with the following directives: Electromagnetic Compatibility Directive 2014/30/EU, Low-voltage Directive 2014/35/EU, Radio Equipment Directive 2014/53/EU, ErP Directive 2009/125/EC, RoHS directive (recast) 2011/65/EU & the 2015/863 Statement.

This product has been tested and found to comply with all essential requirements of the Directives.

#### **European Union (EU) RoHS (recast) Directive 2011/65/EU & the**

**European Commission Delegated Directive (EU) 2015/863 Statement** GIGABYTE products have not intended to add and safe from hazardous substances (Cd, Pb, Hg, Cr+6, PBDE, PBB, DEHP, BBP, DBP and DIBP). The parts and components have been carefully selected to meet RoHS requirement. Moreover, we at GIGABYTE are continuing our efforts to develop products that do not use internationally banned toxic chemicals.

#### **European Union (EU) Community Waste Electrical & Electronic Equipment (WEEE) Directive Statement**

GIGABYTE will fulfill the national laws as interpreted from the 2012/19/ EU WEEE (Waste Electrical and Electronic Equipment) (recast) directive. The WEEE Directive specifies the treatment, collection, recycling and disposal of electric and electronic devices and their components. Under the Directive, used equipment must be marked, collected separately, and disposed of properly.

#### **WEEE Symbol Statement**

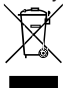

The symbol shown below is on the product or on its packaging, which indicates that this product must not be disposed of with other waste. Instead, the device should be taken to the waste collection centers for activation of the treatment, collection, recycling and disposal procedure.

For more information about where you can drop off your waste equipment for recycling, please contact your local government office, your household waste disposal service or where you purchased the product for details of environmentally safe recycling.

**Battery Information** European Union—Disposal and recycling information GIGABYTE Recycling Program (available in some regions)

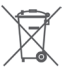

This symbol indicates that this product and/or battery should not be disposed of with household waste. You must use the public collection system to return, recycle, or treat them in compliance with the local regulations.

#### **End of Life Directives-Recycling**

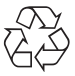

The symbol shown below is on the product or on its packaging, which indicates that this product must not be disposed of with other waste. Instead, the device should be taken to the waste collection centers for activation of the treatment, collection, recycling and disposal procedure.

**Déclaration de Conformité aux Directives de l'Union européenne (UE)** Cet appareil portant la marque CE est conforme aux directives de l'UE suivantes: directive Compatibilité Electromagnétique 2014/30/UE, directive Basse Tension 2014/35/UE, directive équipements radioélectriques 2014/53/UE, la directive RoHS II 2011/65/UE & la déclaration 2015/863. La conformité à ces directives est évaluée sur la base des normes européennes harmonisées applicables.

**European Union (EU) CE-Konformitätserklärung** Dieses Produkte mit CE-Kennzeichnung erfüllen folgenden EU-Richtlinien: EMV-Richtlinie 2014/30/EU, Niederspannungsrichtlinie 2014/35/EU, Funkanlagen Richtlinie 2014/53/EU, RoHS-Richtlinie 2011/65/EU erfüllt und die 2015/863 Erklärung.

Die Konformität mit diesen Richtlinien wird unter Verwendung der entsprechenden Standards zurEuropäischen Normierung beurteilt.

#### **CE declaração de conformidade**

Este produto com a marcação CE estão em conformidade com das seguintes Diretivas UE: Diretiva Baixa Tensão 2014/35/EU; Diretiva CEM 2014/30/EU; Diretiva RSP 2011/65/UE e a declaração 2015/863. A conformidade com estas diretivas é verificada utilizando as normas europeias harmonizadas.

#### **CE Declaración de conformidad**

Este producto que llevan la marca CE cumplen con las siguientes Directivas de la Unión Europea: Directiva EMC 2014/30/EU, Directiva de bajo voltaje 2014/35/EU, Directiva de equipamentos de rádio 2014/53/EU,

Directiva RoHS 2011/65/EU y la Declaración 2015/863. El cumplimiento de estas directivas se evalúa mediante las normas europeas armonizadas.

#### **CE Dichiarazione di conformità**

I prodotti con il marchio CE sono conformi con una o più delle seguenti Direttive UE, come applicabile: Direttiva EMC 2014/30/UE, Direttiva sulla bassa tensione 2014/35/UE, Direttiva di apparecchiature radio 2014/53/ UE, Direttiva RoHS 2011/65/EU e Dichiarazione 2015/863.

La conformità con tali direttive viene valutata utilizzando gli Standard europei armonizzati applicabili.

#### **Deklaracja zgodności UE Unii Europejskiej**

Urządzenie jest zgodne z następującymi dyrektywami: Dyrektywa kompatybilności elektromagnetycznej 2014/30/UE, Dyrektywa niskonapięciowej 2014/35/UE, Dyrektywa urządzeń radiowych 2014/53/ UE, Dyrektywa RoHS 2011/65/UE i dyrektywa2015/863.

Niniejsze urządzenie zostało poddane testom i stwierdzono jego zgodność z wymaganiami dyrektywy.

#### **ES Prohlášení o shodě**

Toto zařízení splňuje požadavky Směrnice o Elektromagnetické kompatibilitě 2014/30/EU, Směrnice o Nízkém napětí 2014/35/EU, Směrnice o rádiových zařízeních 2014/53/EU, Směrnice RoHS 2011/65/ EU a 2015/863.

Tento produkt byl testován a bylo shledáno, že splňuje všechny základní požadavky směrnic.

#### **EK megfelelőségi nyilatkozata**

A termék megfelelnek az alábbi irányelvek és szabványok követelményeinek, azok a kiállításidőpontjában érvényes, aktuális változatában: EMC irányelv 2014/30/EU, Kisfeszültségű villamos berendezésekre vonatkozó irányelv 2014/35/EU, rádióberendezések irányelv 2014/53/EU, RoHS irányelv 2011/65/EU és 2015/863.

#### **Δήλωση συμμόρφωσης ΕΕ**

Είναι σε συμμόρφωση με τις διατάξεις των παρακάτω Οδηγιών της Ευρωπαϊκής Κοινότητας: Οδηγία 2014/30/ΕΕ σχετικά με την ηλεκτρομαγνητική συμβατότητα, Οοδηγία χαμηλή τάση 2014/35/EU, Οδηγία 2014/53/ΕΕ σε ραδιοεξοπλισμό, Οδηγία RoHS 2011/65/ΕΕ και 2015/863.

Η συμμόρφωση με αυτές τις οδηγίες αξιολογείται χρησιμοποιώντας τα ισχύοντα εναρμονισμένα ευρωπαϊκά πρότυπα.

#### **European Community Radio Equipment Directive Compliance Statement:**

This equipment complies with all the requirements and other relevant provisions of Radio Equipment Directive 2014/53/EU. This equipment is suitable for home and office use in all the European Community Member States and EFTAMember States. The low band 5.15 -5.35 GHz is for indoor use only.

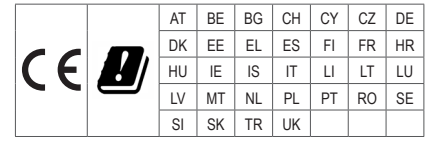

#### **NCC Wireless Statements /** 無線設備警告聲明:

低功率電波輻射性電機管理辦法

- (1) 取得審驗證明之低功率射頻器材,非經核准,公司、商號或使用者均不得擅自變更頻率、加大功率或變更原設計之特 性及功能。低功率射頻器材之使用不得影響飛航安全及干擾合法通信;經發現有干擾現象時,應立即停用,並改善至 無干擾時方得繼續使用。前述合法通信,指依電信管理法規定作業之無線電通信。低功率射頻器材須忍受合法通信或 工業、科學及醫療用電波輻射性電機設備之干擾。
- (2) 應避免影響附近雷達系統之操作。

#### **Korea KCC NCC Wireless Statement:**

5,25GHz - 5,35 GHz 대역을 사용하는 무선 장치는 실내에서만 사용하도록 제한됩니다 .

#### **Japan Wireless Statement:**

5.15 GHz 帯 ~ 5.35 GHz 帯 : 屋内のみの使用。

#### **Wireless module approvals:**

Wireless module manufacturer: Intel® Corporation Wireless module model name: AX201NGW

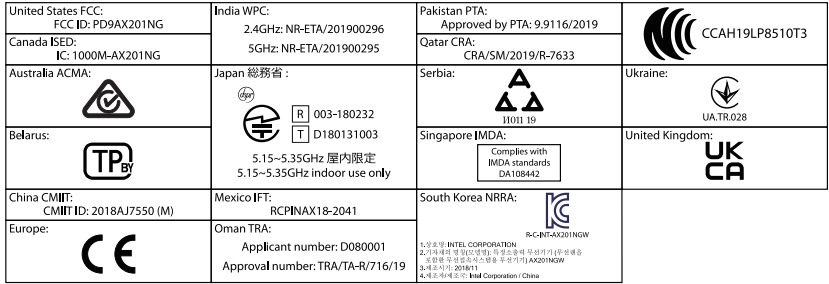

#### **China RoHS Compliance Statement**

中国《废弃电器电子产品回收处理管理条例》提示性说明

为了更好地关爱及保护地球,当用户不再需要此产品或产品寿命终止时,请遵守国家废弃电器电子产品回收 处理相关法律法规,将其交给当地具有国家认可的回收处理资质的厂商进行回收处理。

#### 环保使用期限

**Environment-friendly use period**

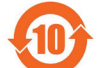

此标识指期限(十年),电子电气产品中含有的有害物质不会发生外泄或突变、电子电气产品用 户正常使用该电子电气产品不会对环境造成严重污染或对其人身、财产造成严重损害的期限。

#### 产品中有害物质的名称及含量:

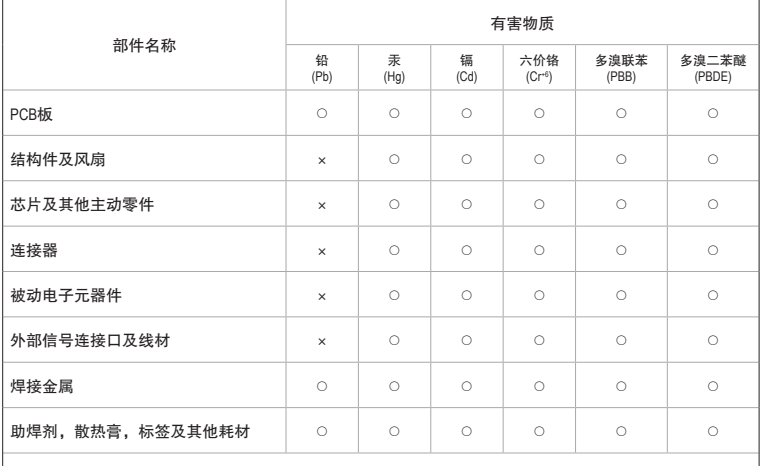

本表格依据 SJ/T 11364 的规定编制。

○:表示该有害物质在该部件所有均质材料中的含量均在 GB/T 26572 规定的限量要求以下。

×:表示该有害物质至少在该部件的某一均质材料中的含量超出 GB/T 26572 规定的限量要求。

# <span id="page-37-0"></span>技嘉主板售后服务及质量保证卡

亲爱的用户,感谢您选用技嘉科技的主板产品,选择技嘉——创新科技,美化生活。 为了确保您能够充分享有技嘉科技为您提供的完善售后服务支持,请您在购买技嘉科技产品后认真阅 读本质量保证卡的说明并妥善保存此说明。

关于技嘉主板售后服务及质量保证卡说明如下:

- 1. 技嘉科技的主板产品在中华人民共和国境内(不包括港澳台地区)由宁波中嘉科贸有限公司总经销。
- 2. 技嘉科技为主板产品在中华人民共和国境内(不包含港澳台地区)提供3年保修服务,如参加4年质保 活动的,则按官网注册时间延长保修期。
- 3. 技嘉主板售后服务及质量保证卡仅适用于在中华人民共和国境内(不包括港澳台地区)通过合法途径购 买的技嘉主板产品。
- 4. 根据中华人民共和国部分商品修理更换退货责任规定(三包法),用户在使用技嘉主板产品过程中,若主 板产品出现下列情况,技嘉科技将不承担保修义务:
	- A. 超过有效保修期限的;
	- B. 未按产品使用手册的要求使用、维护、保管而造成损坏的;
	- C. 擅自改动、自行维修、组装不当而造成产品损坏的;
	- D. 使用未经合法认证的软件或扩展部件而造成产品损坏的;
	- E. 非正常的使用方式或环境造成电路板或部件划伤、扭曲、腐蚀、生锈、氧化、断裂等造成产品损坏的;
	- F. 人为造成损坏的,如:印刷电路板撞裂、板弯、线路划断、CPU角座损坏等;
	- G. 因不可抗力或人为之操作使用不当造成损坏的;
	- H. 假冒产品和走私品;
	- 1. 产品序列号遗失或被涂改致无法辨认或与实际产品实物不符的;
	- J. 以特殊测试用途为目的,对内存插槽、显卡插槽、USB接口、网口插槽等部件长时间不正当使用造 成主板损坏的。
- 5. 技嘉主板产品技术支持服务指导
	- A. 如果您在使用技嘉主板产品过程中遇到问题,可以先通过查阅产品用户手册寻找解决方案。
	- B. 您也可以直接访问技嘉官方网站https://www.gigabyte.cn/或直接拨打技嘉科技400主板免费服务热线: 400-820-9608咨询(或请拨打021-63410189)。服务时间:星期一到星期五9:00-18:00法定节假日除外。 (技嘉科技400主板免费服务热线由技嘉科技授权宁波中嘉科贸有限公司设立)。
- 6. 技嘉主板产品送修服务指导
	- A. 当确认您所使用的技嘉主板产品由于硬件故障需要维修服务,在送修前请务必告知您所使用的主 板产品型号,BIOS版本,搭配的配件配置,详细的故障现象等信息,方便技嘉工程师能够帮助您更 加准确快速的判断出故障的原因。
	- B. 如购买时经销商向您承诺的服务范围大于技嘉提供的服务范围,超出部分的服务,请联系经销商 以取得详细服务咨询。
	- C. 产品送修时,请以原厂包装材料或其他适合材料(如纸箱、气泡袋等)包装,送修主板需加置CPU保 护盖,以免运送途中发生损坏。如是因包装不当导致运送中发生的损坏,技嘉科技将不提供保修。 随产品的耗材,赠品及包装材料等均不在保修范围内。
- 7. 申请质保售后服务时请同时出示本质保卡和有效购买凭证。
- 8. 质量保证卡必须加盖经销商印章方为有效。
- 申请质保售后服务可联系经销商或技嘉科技授权的其他经销商。
- 10. 技嘉科技在法律允许的范围内保留对《技嘉主板<mark>售后</mark>服务及质量保证卡》增加、删减、修改及解释的所 有权利,并于技嘉科技官方网站上公告后生效。

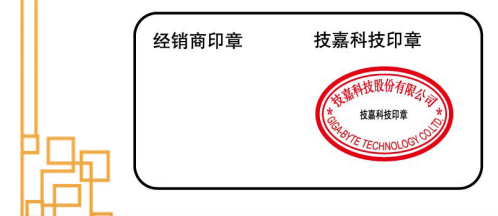

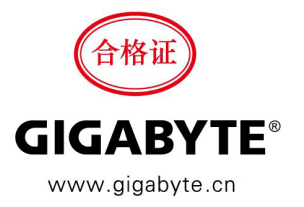

<span id="page-38-0"></span>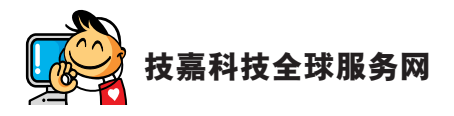

• 宁波中嘉科贸有限公司 技嘉技术服务专线:400-820-9608(或请拨打直线电话:021-63410189) 服务时间 ( 法定节 / 假日除外 ): 星期一 ~ 星期五 上午 09:00 ~ 12:00 下午 13:00 ~ 18:00 技术支持:https://esupport.gigabyte.com

网址:https://www.gigabyte.cn

# • 技嘉科技服务专区 **(GIGABYTE eSupport)**

若您有技术或非技术(业务及市场)的相关问题时,欢迎至 https://esupport.gigabyte.com 询问。

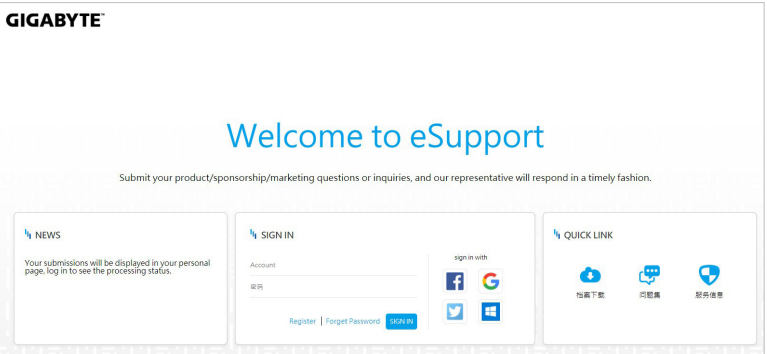